## **Beskytte/udløse beskyttelse af valgte filer**

Beskytter og fjerner beskyttelse på valgte filer.

*1* Vælg video- eller stillbillede-tilstand.

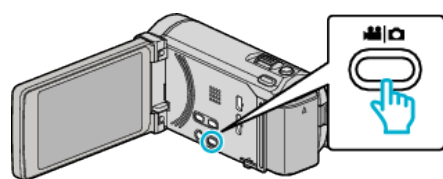

2 Tryk  $\text{O}\rightarrow\text{I}$  for at vælge afspilningstilstanden.

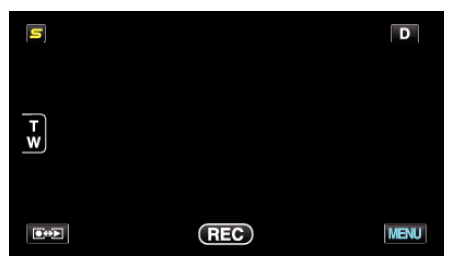

3 Tryk "MENU".

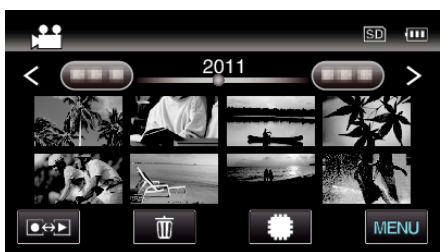

4 Tryk "PROTECT/CANCEL".

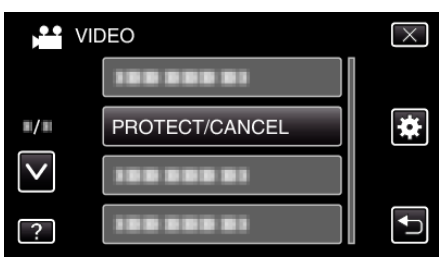

*5* Tryk på filerne for at beskytte eller udløse beskyttelsen.

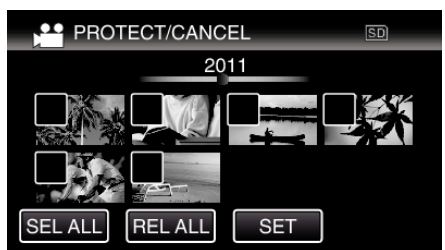

- $\bullet \checkmark$  kommer til syne på de valgte filer. For at fjerne  $\checkmark$  fra en fil, tryk på filen igen.
- $\bullet$  O<sub>n og</sub>  $\checkmark$  bliver vist på de filer, som allerede er beskyttet. For at udløse beskyttelsen af en fil, tryk på den fil, således at  $\checkmark$  bliver fiernet.
- $\bullet$  Tryk på "SEL ALL" for at vælge alle filer.
- Tryk på "REL ALL" for at udløse alle valg.

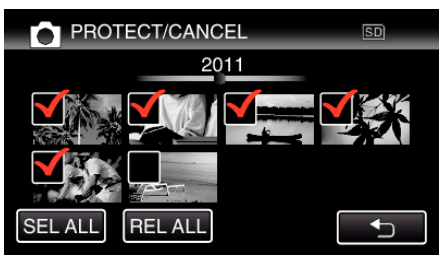

- 0 Stillbilleder, som optages konstant indenfor 2 sekunder, eller ved konstant indspilningstilstand, bliver samlet i grupper. Kun den første optagede fil vises, og gruppen bliver vist med en grøn ramme. Når der trykkes her, kommer en indeksskærm over grupperede filer til syne. Tryk på filerne for at beskytte eller udløse beskyttelsen, og tryk derefter på "f".
- 0 Når der bruges et Eye-Fi-kort, og overførselstilstanden for Eye-Fi Helper er indstillet på "Del kun valgte filer" eller "Overfør kun valgte filer", bliver  $\bigotimes$  vist.
- **6** Tryk "SET" for at gennemføre indstillingen.

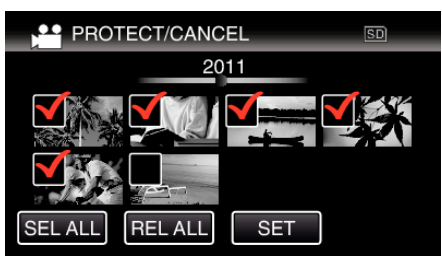

● Beskyttelsesmærker On kommer til syne på de valgte filer. Beskyttelsesmærkerne  $O_{\overline{n}}$  forsvinder fra de fravalgte filer.